# **Archive Viewer**

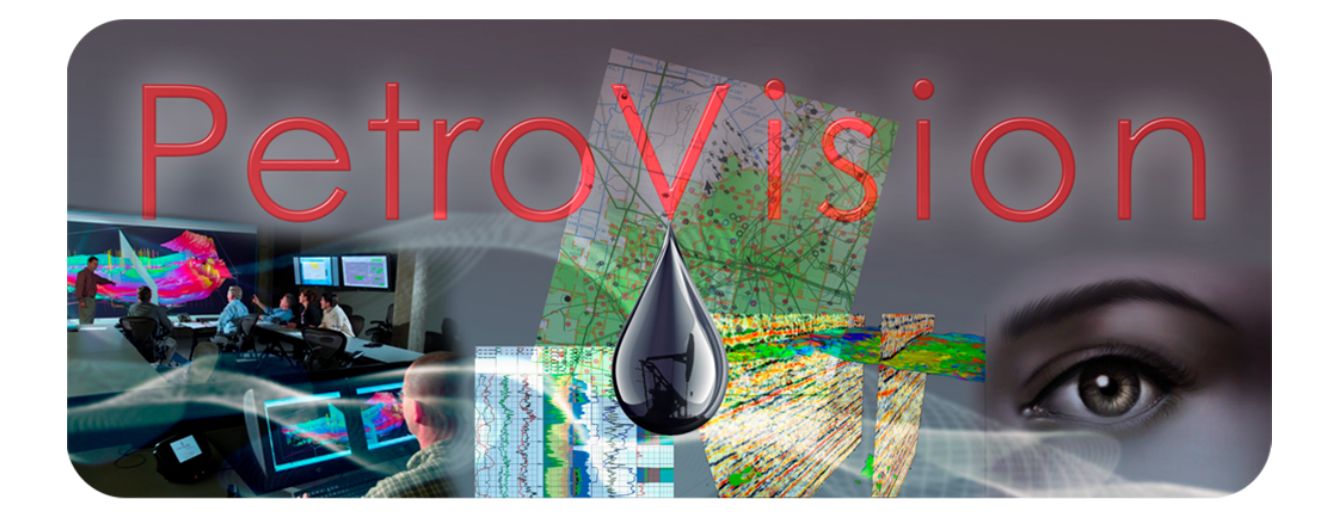

*User Guide*

**© Geoleader, 2021**

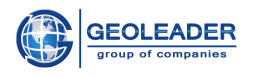

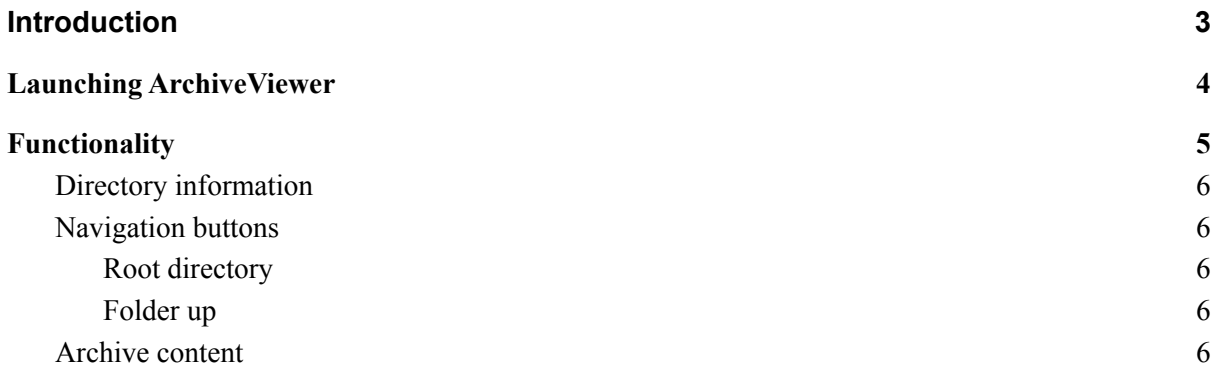

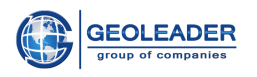

### <span id="page-2-0"></span>Introduction

*ArchiveViewer* for *PetroVision* is an auxiliary utility for viewing documents and images in archives of the following formats (format record is case-insensitive):

- Tape archive *.TAR*
- Roshal ARchiver *.RAR*
- Archiver by Robert Jung *.ARJ*
- *● .ZIP, .GZ, .TGZ*

You can configure the opening of specific archives and documents contained in them by contacting the support service specialists of Geoleader LLC.

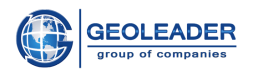

## <span id="page-3-0"></span>Launching ArchiveViewer

This application is a utility for navigating through the archive directories, viewing archived documents of the abovementioned formats and is available from *PetroVision* web application.

*ArchiveViewer* is launched automatically by double-clicking on documents of the specified formats or using the icon:

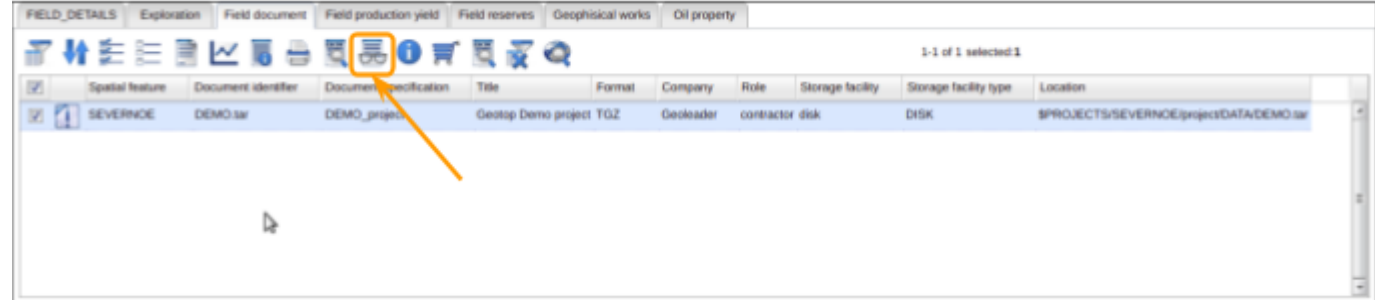

In order to launch *ArchiveViewer* independently of the *PetroVision* software package, you need to contact Geoleader LLC for custom settings. Thus, you can interact not only with the archive, but also with the directories.

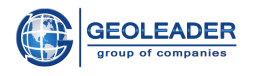

## <span id="page-4-0"></span>Functionality

This application allows you to open an archive and interact with documents and directories contained in this archive.

The functionality of the *ArchiveViewer* application includes several blocks:

- ➢ Navigation buttons
- $\triangleright$  Directory information
- $\triangleright$  Archive content archive documents organized in a table with the following columns:
	- File name
	- Size
	- Date
	- User
	- Group

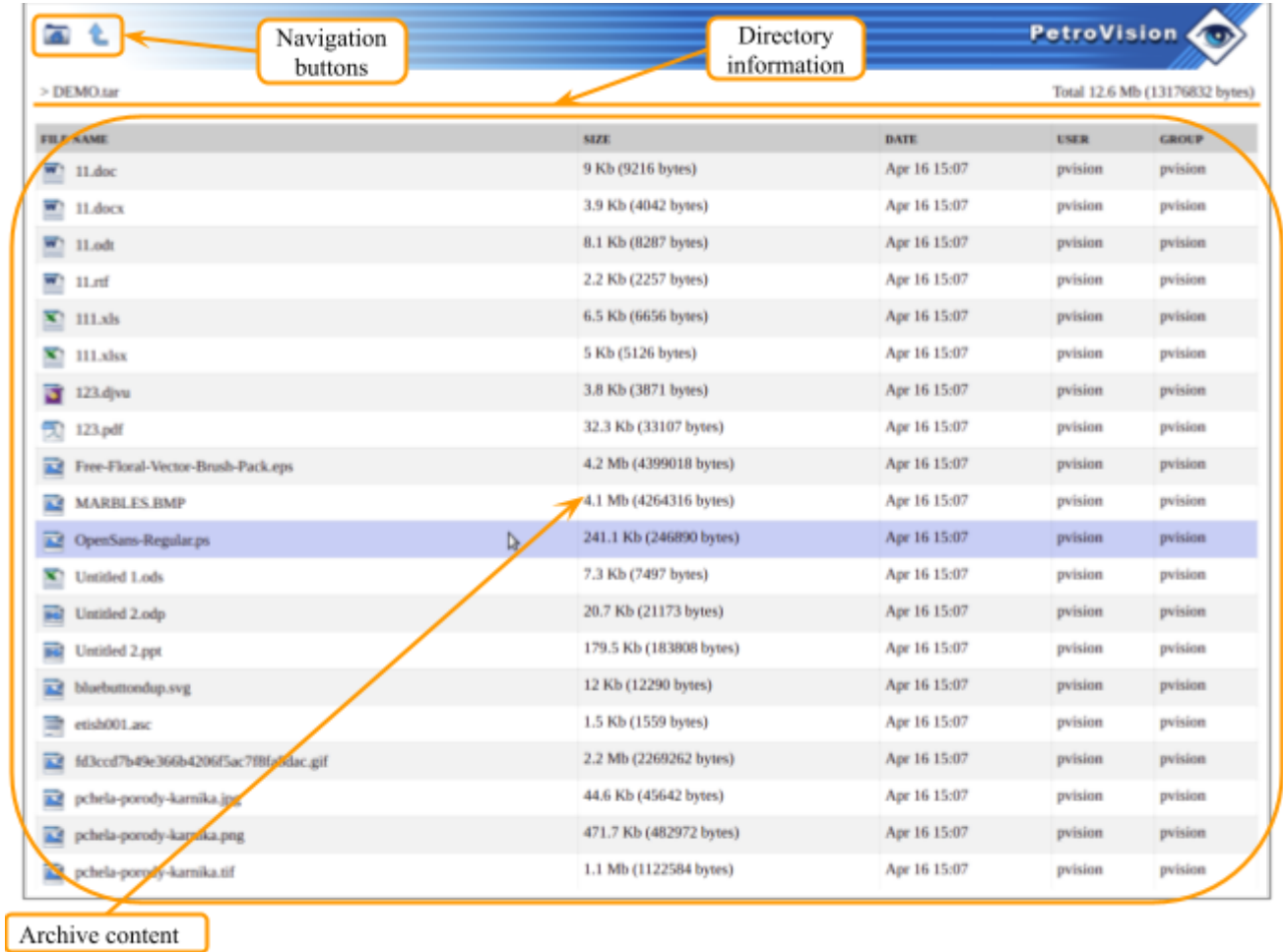

Each of the listed blocks is described in more detail below.

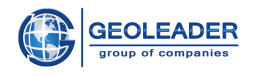

#### <span id="page-5-0"></span>Directory information

This component contains the following information:

- relative path from the archive root to the directory (including the archive itself)
- total size of the currently opened directory

#### <span id="page-5-1"></span>Navigation buttons

<span id="page-5-2"></span>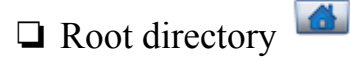

This button allows you to return to the initially opened directory.

<span id="page-5-3"></span>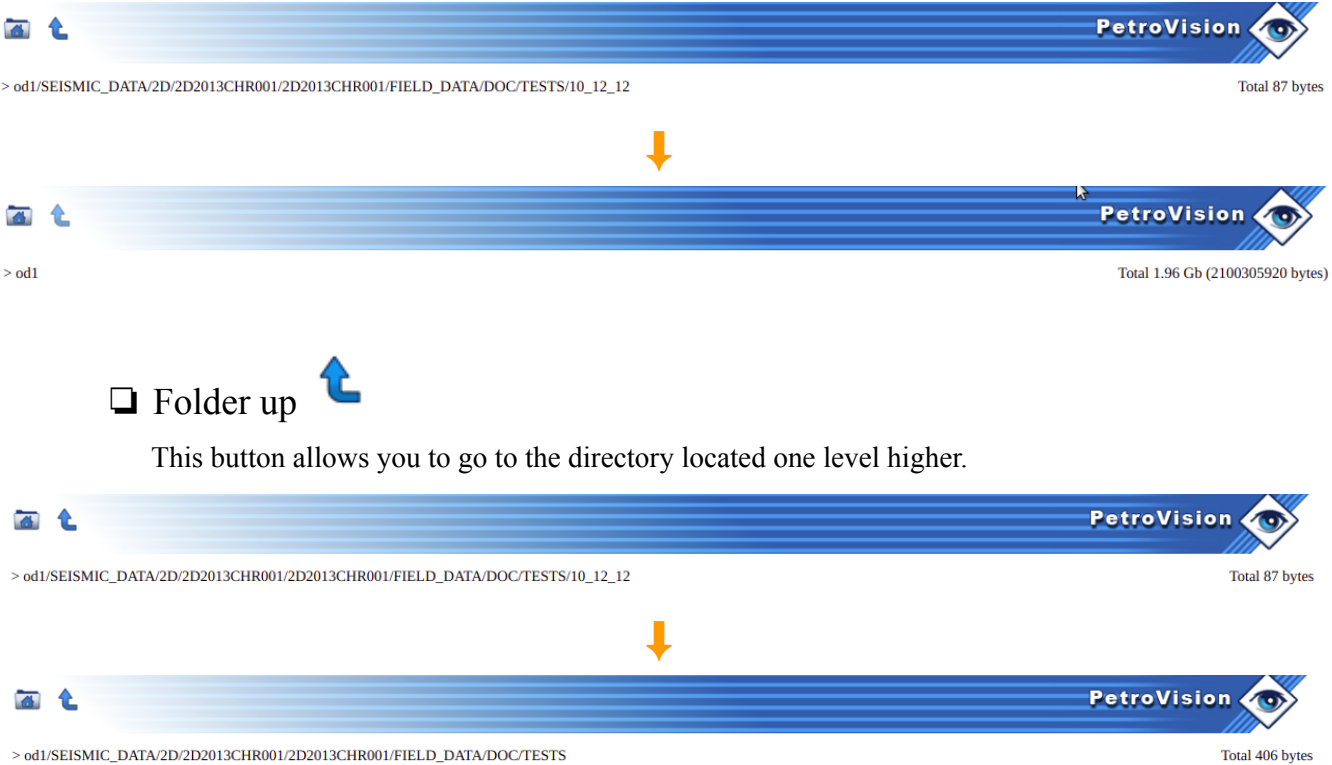

#### <span id="page-5-4"></span>Archive content

Any of the documents contained in the archive can be opened by double-clicking on it with the left mouse button. If support for this file type is not configured or it could not be recognized, there will be

a question mark to the left of the document

When opening a file of a graphic type (image), it is possible to switch between images located in the selected directory.